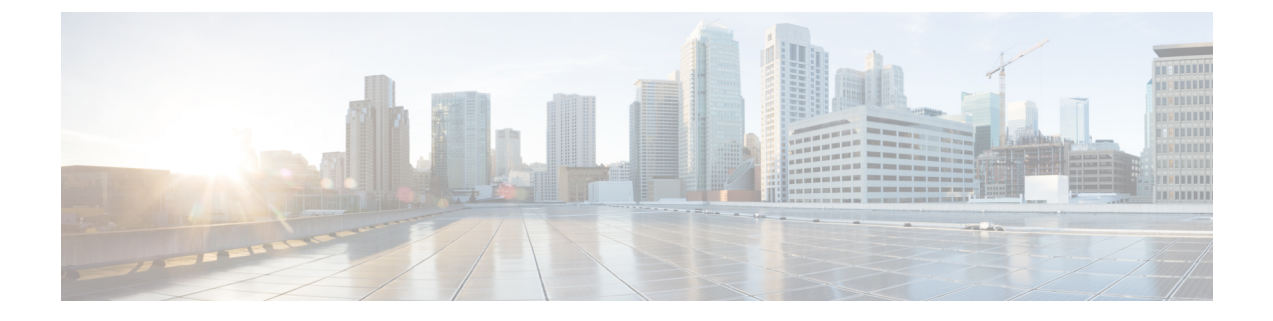

## **NETCONF** プロトコル

- NETCONF [プロトコルの概要](#page-0-0) (1 ページ)
- NETCONF [プロトコルの設定方法](#page-9-0) (10 ページ)
- NETCONF [プロトコルのコンフィギュレーションの確認](#page-14-0) (15 ページ)
- NETCONF [プロトコルの関連資料](#page-17-0) (18 ページ)
- NETCONF [プロトコルの機能情報](#page-18-0) (19 ページ)

## <span id="page-0-0"></span>**NETCONF** プロトコルの概要

### データモデルの概要:プログラムによる設定と各種の標準規格に準拠 した設定

ネットワーク デバイスを管理する従来の方法は、階層的データ (設定コマンド) および運用 データ(showコマンド)用のコマンドラインインターフェイス(CLI)を使用することです。 ネットワーク管理の場合、特にさまざまなネットワークデバイス間で管理情報を交換するため に、Simple Network Management Protocol(SNMP)が広く使用されています。頻繁に使用され ているCLIとSNMPですが、これにはいくつかの制約事項があります。CLIは非常に独自的で あり、テキストベースの仕様を理解し、解釈するには人間の介入が必要です。SNMPは、階層 的データと運用データを区別しません。

これを解決するには、手作業で設定作業を行うのではなく、プログラムを使用したり、各種の 標準規格に準拠してネットワークデバイスの設定を記述します。Cisco IOSXEで動作するネッ トワーク デバイスは、データ モデルを使用するネットワーク上の複数のデバイスの設定の自 動化をサポートしています。データ モデルは、業界で定義された標準的な言語で開発され、 ネットワークの設定とステータス情報を定義できます。

Cisco IOS XE は、Yet Another Next Generation(YANG)データ モデリング言語をサポートして います。YANG をネットワーク設定プロトコル(NETCONF)で使用すると、自動化されたプ ログラミング可能なネットワーク操作の望ましいソリューションが実現します。NETCONF (RFC 6241) は、クライアント アプリケーションがデバイスからの情報を要求してデバイス に設定変更を加えるために使用するXMLベースのプロトコルです。YANGは主に、NETCONF 操作で使用される設定とステート データをモデル化するために使用されます。

Cisco IOS XE では、モデル ベースのインターフェイスは、既存のデバイス CLI、Syslog、およ びSNMPインターフェイスと相互運用します。必要に応じて、これらのインターフェイスは、 ネットワーク デバイスからノースバウンドに公開されます。YANG は、RFC 6020 に基づいて 各プロトコルをモデル化するために使用されます。

(注)

開発者に分かりやすい方法で Cisco YANG モデルにアクセスするには、GitHub リポジトリを複 製し、vendor/ciscoサブディレクトリに移動します。ここでは、IOSXE、IOS-XR、およびNX-OS プラットフォームのさまざまなリリースのモデルを使用できます。

### **NETCONF**

NETCONFは、ネットワークデバイスの設定をインストール、操作、削除するためのメカニズ ムです。

コンフィギュレーションデータとプロトコルメッセージにExtensibleMarkupLanguage(XML) ベースのデータ符号化を使用します。

NETCONF はシンプルなリモートプロシージャコール (RPC) ベースのメカニズムを使用して クライアントとサーバ間の通信を促進します。クライアントはネットワークマネージャの一部 として実行されているスクリプトやアプリケーションです。通常、サーバはネットワークデバ イス(スイッチまたはルータ)です。サーバは、ネットワークデバイス全体のトランスポート 層としてセキュアシェル(SSH)を使用します。SSHポート番号830をデフォルトのポートと して使用します。ポート番号は、設定可能なオプションです。

NETCONFは、機能の検出およびモデルのダウンロードもサポートしています。サポート対象 のモデルは、ietf-netconf-monitoring モデルを使用して検出されます。各モデルに対する改定日 付は、機能の応答に示されています。データモデルは、get-schemaRPCを使用して、デバイス からオプションのダウンロードとして入手できます。これらのYANGモデルを使用して、デー タモデルを理解したりエクスポートしたりできます。NETCONFの詳細については、RFC6241 を参照してください。

Cisco IOS XE Fuji 16.8.1 よりも前のリリースでは、運用データ マネージャ(ポーリングに基づ く)が個別に有効になっていました。Cisco IOS XE Fuji 16.8.1 以降のリリースでは、運用デー タは、NETCONFを実行しているプラットフォームで動作し(設定データの仕組みと同様)、 デフォルトで有効になっています。運用データのクエリまたはストリーミングに対応するコン ポーネントの詳細については、[GitHub](https://github.com/YangModels/yang/tree/master/vendor/cisco/xe/1681) リポジトリで命名規則の \*-oper を参照してください。

### **NETCONF RESTCONF IPv6** のサポート

データ モデル インターフェイス(DMI)は IPv6 プロトコルの使用をサポートしています。 DMI による IPv6 のサポートは、クライアント アプリケーションが、IPv6 アドレスを使用する サービスと通信する場合に役に立ちます。外部向けインターフェイスは、IPv4 と IPv6 の両方 についてデュアルスタックをサポートします。

DMIは、ネットワーク要素の管理を容易にする一連のサービスです。NETCONFやRESTCONF などのアプリケーション層プロトコルは、ネットワークを介してこれらの DMI にアクセスし ます。

IPv6アドレスが設定されていない場合でも、外部向けアプリケーションはIPv6ソケットをリッ スンし続けますが、これらのソケットは到達不能になります。

### **NETCONF** グローバル セッションのロック

NETCONFプロトコルは、デバイス設定を管理し、デバイスの状態情報を取得するための一連 の操作を提供します。NETCONF はグローバル ロックをサポートしており、NETCONF では応 答しなくなったセッションを kill する機能が導入されています。

複数の同時セッションの全体にわたって一貫性を確保し、設定の競合を防ぐために、セッショ ンのオーナーは NETCONF セッションをロックできます。NETCONF lock RPC は、コンフィ ギュレーション パーサーと実行コンフィギュレーション データベースをロックします。その 他のすべてのNETCONFセッション(ロックを所有していない)は、編集操作を実行できませ ん。ただし、読み取り操作は実行できます。これらのロックは存続時間が短いことを意図して おり、オーナーは、他の NETCONF クライアント、NETCONF 以外のクライアント(SNMP、 CLI スクリプトなど)、および人間のユーザとやり取りをせずに変更を加えることができま す。

アクティブセッションによって保持されているグローバルロックは、関連付けられたセッショ ンが kill されたときに無効になります。ロックによって、ロックを保持しているセッション が、設定に対して排他的な書き込みアクセスを行えるようになります。グローバルロックによ り設定の変更が拒否された場合は、エラー メッセージによって、NETCONF グローバル ロッ クが原因で設定の変更が拒否されたことが示されます。

<lock> 操作は必須パラメータ <target> を受け取ります。これは、ロックしようとするコンフィ ギュレーション データストアの名前です。ロックがアクティブな場合、<edit-config> 操作と <copy-config> 操作は許可されません。

NETCONF のグローバル ロックの保持中に **clear configuration lock** コマンドが指定された場合 は、設定の完全な同期がスケジュールされ、警告のsyslogメッセージが生成されます。このコ マンドは、パーサー コンフィギュレーション ロックのみをクリアします。

次に、<lock> 操作を示す RPC の例を示します。

```
<rpc message-id="101"
          xmlns="urn:ietf:params:xml:ns:netconf:base:1.0">
        <l>lock</math><target>
            <running/></target>
        </lock>
\langle /rpc>
```
### **NETCONF Kill** セッション

セッションの競合時、またはクライアントによるグローバル ロックの誤用が生じたときは、 **show netconf-yang sessions** コマンドを使用して NETCONF セッションをモニタできます。ま た、**clear netconf-yang session** コマンドを使用して応答しなくなったセッションをクリアする こともできます。**clearnetconf-yang session**コマンドは、NETCONFロックとコンフィギュレー ション ロックの両方をクリアします。

<kill-session> 要求は、NETCONF セッションを強制的に終了します。NETCONF エンティティ は、オープン セッションの <kill-session> 要求を受信すると、プロセス内のすべての操作を停 止し、セッションに関連付けられているすべてのロックとリソースを解放して、関連付けられ た接続をすべて閉じます。

<kill-session>要求には、終了するNETCONFセッションのセッションIDが必要です。セッショ ンIDの値が現在のセッションIDと同じ場合は、無効な値を示すエラーが返されます。NETCONF セッションのトランザクションがまだ進行中にNETCONFセッションが終了した場合は、デー タ モデル インフラストラクチャによってロールバックが要求され、ネットワーク要素にロー ルバックが適用されて、すべての YANG モデルの同期がトリガーされます。

セッションの kill が失敗し、グローバル ロックが保持されている場合は、コンソールまたは vty を使用して **clear configuration lock** コマンドを入力します。この時点で、データ モデルを 停止して再起動することができます。

### **NETCONF-YANG SSH** サーバのサポート

NETCONF-YANGはパスワードベースの認証に代わる方法として、IOSセキュアシェル (SSH) リベスト、シャミア、エーデマル (RSA) 公開キーを使用したユーザの認証をサポートしま す。

NETCONF-YANG で公開キー認証を機能させるには、IOSSSH サーバを設定する必要がありま す。SSH サーバに対してユーザを認証するには、**ipsshpubkey-chain** および **user** コマンドを使 用して設定された RSA キーのいずれかを使用します。

NACMは、グループベースのアクセス制御メカニズムです。ユーザが認証されると、設定され た権限レベルに基づいて、NACM権限グループに自動的に配置されます。ユーザを他のユーザ 定義グループに手動で配置することもできます。デフォルトの特権レベルは 1 です。PRIV00 〜 PRIV15 の 16 の特権レベルがあります。

ユーザが公開キーを介して認証する場合、対応する認証、許可、アカウンティング(AAA)設 定がないと、このユーザは拒否されます。ユーザが公開キーを介して認証する場合、NETCONF の AAA 設定がローカル以外の AAA ソースを使用していると、このユーザも拒否されます。 ローカルおよび TACACS + AAA 認証がサポートされます。

トークンベースの RESTCONF 認証はサポートされていません。SSH ユーザ証明書はサポート されていません。

### 候補コンフィギュレーションのサポート

候補コンフィギュレーション機能を使用すると、シンプルなコミットオプションを使用して RFC 6241 を実装することによって、候補機能をサポートできます。

候補データストアは、デバイスの実行コンフィギュレーションのコピーを保存する一時的な作 業領域となります。実行コンフィギュレーションをデバイスにコミットする前に、実行コン フィギュレーションを作成して変更することができます。候補機能は、NETCONF 機能 urn:ietf:params:netconf:capability:candidate:1.0 により示されます。この NETCONF 機能は、デバ イスが候補データストアをサポートしていることを示します。

ユーザはこの共有データストアを使用して、デバイスの実行コンフィギュレーションに影響を 与えることなく、デバイスのコンフィギュレーションを作成、追加、削除、変更できます。コ ミット操作では、デバイスのコンフィギュレーションが候補から実行のコンフィギュレーショ ンにプッシュされます。候補データストアが有効になっていると、実行のデータストアには NETCONFセッションを介して書き込むことができず、すべてのコンフィギュレーションは候 補を通じてのみコミットされます。つまり、稼働中の設定を直接変更できる NETCONF 機能 は、候補コンフィギュレーションでは有効になりません。

候補データストアは共有データストアであることに留意してください。複数のNETCONFセッ ションが内容を同時に変更する可能性があります。したがって、内容を変更する前にデータス トアをロックして、コミットが競合しないようにし、最終的にコンフィギュレーションの変更 が失われる可能性を防ぐことが重要になります。 (注)

### 候補の **NETCONF** 操作

候補データストアでは次の操作を実行できます。

 $\label{eq:1} \bigotimes_{\mathbb{Z}}\mathbb{Z}_{\mathbb{Z}}$ 

(注)

この項の情報はRFC6241の8.3.4項を参考にしています。詳細と正確なRPCについては、RFC を参照してください。

#### ロック

<lock>RPCは、ターゲットのデータストアをロックするために使用します。これにより、他の ユーザはロックされたデータストアのコンフィギュレーションを変更できなくなります。ロッ ク操作では候補データと実行データの両方をロックできます。

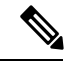

(注)

候補データストアのロックは、Cisco IOS のコンフィギュレーションのロックや実行コンフィ ギュレーションのロックに影響を与えません。逆も同様です。

#### コミット

<commit> RPC は、候補コンフィギュレーションをデバイスの実行コンフィギュレーションに コピーします。「コミット」操作は、候補コンフィギュレーションを更新してコンフィギュ レーションをデバイスにプッシュした後に実行する必要があります。

実行または候補のデータストアのいずれかが別のNETCONFセッションによってロックされて いる場合、<commit> RPC は RPC エラー応答で失敗します。<error-tag> は <in-use> となり、 <error-info> にはロックを保持している NETCONF セッションのセッション ID が示されます。 conf t lock モードに移行してグローバルロックを使用し、「実行」コンフィギュレーションを ロックすることもできますが、コミット操作は RPC エラー応答で失敗し、error-tag の値は <in-use>、セッション ID は「0」になります。

#### コンフィギュレーション編集

候補コンフィギュレーションは、コンフィギュレーションを変更するための edit-config(コン フィギュレーション編集)操作のターゲットとして使用できます。デバイスの実行コンフィ ギュレーションに影響を与えることなく、候補コンフィギュレーションを変更できます。

#### 廃棄

候補コンフィギュレーションに加えられた変更を削除するには、discard(廃棄)操作を実行し て候補コンフィギュレーションを実行コンフィギュレーションに戻します。

たとえば、NETCONFセッションAによって候補データストアの内容が変更されている場合、 セッション B が候補データストアをロックしようとするとロックは失敗します。NETCONF セッション B では候補をロックする前に、他の NETCONF セッションから候補データストア の未解決のコンフィギュレーションの変更を削除するために <discard> 操作を実行する必要が あります。

#### ロック解除

ロック、edit-config(コンフィギュレーション編集)、コミットなどで候補コンフィギュレー ションを操作した後、ロック解除RPCでターゲットとしてcandidateを指定することによって、 データストアをロック解除できます。これで、他のセッションでのすべての操作に候補データ ストアを使用できるようになります。

候補データストアに対する未解決の変更で不具合が発生した場合、コンフィギュレーションの 回復が困難になり、他のセッションで問題が生じる可能性があります。問題を回避するため、 未解決の変更は、「NETCONFセッションの障害」で暗黙的にロックが解除されたとき、また はロック解除操作を使用して明示的にロックが解除されたときに廃棄される必要があります。

#### コンフィギュレーション取得、コンフィギュレーションコピー、コンフィギュレーション検証

候補データストアは、get-config(コンフィギュレーション取得)、copy-config(コンフィギュ レーション コピー)、または validate(コンフィギュレーション検証)のどの操作でも、ソー スまたはターゲットとして使用できます。候補データストアの変更をデバイスにコミットせず に、コンフィギュレーションの検証のみを行う場合は、<validate> RPC の後に discard の操作を 付けることで使用できます。

#### 候補データストアの変更

次の図は、候補データストアを介してデバイスコンフィギュレーションを変更する場合に推奨 されるベスト プラクティスを示しています。

図 **<sup>1</sup> :** 候補データストアの変更手順

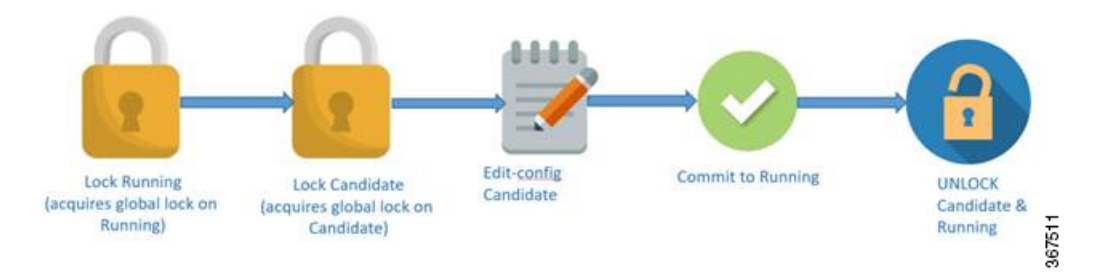

- **1.** 実行データストアをロックします。
- **2.** 候補データストアをロックします。
- **3.** edit-config RPC とターゲットの候補を使用して、候補コンフィギュレーションを変更しま す。
- **4.** 候補コンフィギュレーションを、実行コンフィギュレーションにコミットします。
- **5.** 候補データストアと実行データストアをロック解除します。

#### 確認済み候補コンフィギュレーションのコミット

候補コンフィギュレーションは、confirmed-commit 機能をサポートします。この実装では、 confirmed-commit 機能に関する RFC 6241 で指定されているとおり、発行されると、実行コン フィギュレーションが候補コンフィギュレーションの現在の内容に設定され、confirmed-commit タイマーが開始されます。commitがタイムアウト期間内に発行されない場合、confirmed-commit 操作はロールバックされます。デフォルトのタイムアウト期間は 600 秒(10分)です。

候補コンフィギュレーションをコミットする場合、コミットを永続的にするための明示的な確 認を要求できます。確認済みコミット操作は、コンフィギュレーションの変更が正しく機能 し、デバイスへの管理アクセスを妨げないことを確認するのに役立ちます。変更によってアク セスが妨げられたり、その他のエラーが発生したりすると、ロールバックの期限が過ぎた後、 以前のコンフィギュレーションへの自動ロールバックによってアクセスが復元されます。指定 した時間内にコミットが確認されない場合、デバイスはデフォルトで、以前にコミットされた コンフィギュレーションを自動的に取得してコミット(ロールバック)します。

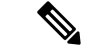

(注) RESTCONF は確認済みコミットをサポートしていません。

NETCONFセッションでは、候補コンフィギュレーションをコミットし、コミットが永続的に なることを明示的に確認するために、クライアントアプリケーションは空の<confirmed/>タグ を <commit> および <rpc> タグ要素内に囲みます。

```
<rpc><commit>
     <confirmed/>
  </commit>
\langle/rpc\rangle
```
次に、デフォルトのロールバックタイマーを変更する RPC の例を示します。

```
<rpc>
    <commit>
        <confirmed/>
        <confirm-timeout>nnn</confirm-timeout> !nnn is the rollback-delay in seconds.
    </commit>
\langle/rpc>
```
次のサンプルRPCは、NETCONFサーバが候補コンフィギュレーションが一時的にコミットさ れたことを確認することを示しています。

<rpc-reply xmlns="URN" xmlns:junos="URL">  $\langle \text{ok}/\rangle$  $\langle$ /rpc-reply>

NETCONF サーバが候補コンフィギュレーションをコミットできない場合、<rpc-reply> 要素で 失敗の理由を説明する <rpc-error> 要素を囲みます。最も一般的な原因は、候補コンフィギュ レーションのセマンティックまたは構文エラーです。

ロールバックを現在のロールバックタイマーよりも後の時間に遅らせるために、クライアント アプリケーションは、期限が切れる前に <commit> タグ要素内にある <confirmed/> タグを再度 送信します。オプションで、<confirm-timeout>要素を含めることで、次のロールバックを遅ら せる時間を指定します。クライアントアプリケーションは、<confirmed/>タグを繰り返し送信 することでロールバックを無制限に遅らせることができます。

コンフィギュレーションを永続的にコミットするには、ロールバック期限が過ぎる前に、クラ イアント アプリケーションが <rpc> タグ要素で囲まれた <commit/> タグを送信します。ロール バックがキャンセルされ、候補コンフィギュレーションがただちにコミットされます。候補コ ンフィギュレーションが、一時的にコミットされたコンフィギュレーションと同じ場合、一時 的にコミットされたコンフィギュレーションが再コミットされます。

別のアプリケーションが <kill-session/> タグ要素を使用して、確認済みコミットが保留中の間 にこのアプリケーションのセッションを終了する場合(このアプリケーションは変更をコミッ トしましたが、まだ確認していません)、このセッションを使用している NETCONF サーバ は、確認済みコミット命令が発行される前の状態にコンフィギュレーションを復元します。

候補データストアは、 **no netconf-yang feature candidate-datastore** コマンドを使用することで 無効になります。候補データストアが有効の場合に候補データストアの確認済みコミットが有 効になるため、候補データストアが無効の場合は確認済みコミットが無効になります。進行中 のすべてのセッションが終了し、confd プログラムが再起動されます。

#### 候補サポートの設定

候補データストア機能は、 **netconf-yang feature candidate-datastore** コマンドを使用して有効に することができます。データストアの状態が「実行」から「候補」、またはその逆に変わる と、変更を有効にするために NETCONF または RESTCONF の再起動が行われることをユーザ に通知する警告メッセージが表示されます。

NETCONF-YANGまたはRESTCONF confdプロセスの開始時に候補または実行のデータストア の選択がコンフィギュレーションで指定されている場合は、次のような警告が表示されます。

Device(config)# **netconf-yang feature candidate-datastore**

netconf-yang initialization in progress - datastore transition not allowed, please try again after 30 seconds

NETCONF-YANGまたはRESTCONFconfdプロセスの開始後に候補または実行の選択が行われ た場合は、次のように適用されます。

• **netconf-yang feature candidate-datastore** コマンドが設定されている場合は、コマンドに よって候補データストアが有効になり、次の警告が出力されます。

"netconf-yang and/or restconf is transitioning from running to candidate netconf-yang and/or restconf will now be restarted, and any sessions in progress will be terminated".

• **netconf-yang feature candidate-datastore** コマンドが削除された場合は、コマンドによって 候補データストアが無効になり、実行データストアが有効になり、次の警告が出力されま す。

netconf-yang and/or restconf is transitioning from candidate to running netconf-yang and/or restconf will now be restarted, and any sessions in progress will be terminated".

• NETCONF-YANGまたはRESTCONFが再起動すると、進行中のセッションは失われます。

### コンフィギュレーション データベースの副次的同期

データ モデル インターフェイス (DMI)の設定変更中に、コマンドまたは RPC の設定時にト リガーされる変更の部分的な同期が行われます。これは副次的同期と呼ばれ、同期時間と NETCONFのダウンタイムを短縮します。副次的同期の前に、コンフィギュレーションデータ ベースの時間のかかる完全な同期をトリガーするため、設定変更が使用されます。

副次的同期は、**netconf-yang feature side-effect-sync** コマンドによって有効になります。

一部のコマンドは、設定されると、すでに設定されている一部のコマンドの変更をトリガーし ます。たとえば、次に NETCONF edit-config RPC が設定される前のデバイスの設定を示しま す。

hostname device123

#### NETCONF edit-config RPC:

<native xmlns="http://cisco.com/ns/yang/Cisco-IOS-XE-native"> <hostname xmlns:nc="urn:ietf:params:xml:ns:netconf:base:1.0" nc:operation="delete"/> </native>

次に、NETCONF edit-config RPC を設定した後のデバイスの設定を示します。

hostname Switch

ここで、NETCONF edit-config RPC の副作用は、RPC が直接意図していない実行コンフィギュ レーションへの変更です。edit-config 要求はホスト名を削除することになっていますが、ホス ト名は削除されずに Switch に戻ります。副次的同期では、設定全体を同期することなく、こ の設定変更を NETCONF データベースと同期するため、パフォーマンスが向上します。

副次的同期はCLIモードツリーの概念に基づいており、コマンドはモードとサブモード構造で 維持されます。このCLIモードツリーのデータ構造は、次の3つのメインノードで構成されて います。

- 同じレベルのノード:このノードは、同じ親に属し、同じレベルにあるCLIノードのリス トを指します。
- 親ノード:このノードは、CLI ノードの親、そのモード、およびサブモードノードを指し ます。
- 子ノード:このノードは子 CLI (現在のモードまたはサブモードでの CLI)を指します。 ノードに複数の子ノードがある場合、それらの子ノードは同じレベルのノードポインタの 一部としてリンクされます。

## <span id="page-9-0"></span>**NETCONF** プロトコルの設定方法

NETCONF-YANG は、デバイスのプライマリ トラストポイントを使用します。トラストポイ ントが存在しない場合に NETCONF-YANG が設定されると、自己署名トラストポイントが作 成されます。詳細については、『Public Key Infrastructure [Configuration](https://www.cisco.com/c/en/us/td/docs/ios-xml/ios/sec_conn_pki/configuration/xe-16-10/sec-pki-xe-16-10-book/sec-pki-overview.html?bookSearch=true) Guide, Cisco IOS XE [Gibraltar](https://www.cisco.com/c/en/us/td/docs/ios-xml/ios/sec_conn_pki/configuration/xe-16-10/sec-pki-xe-16-10-book/sec-pki-overview.html?bookSearch=true) 16.10.x』を参照してください。

### **NETCONF** を使用するための権限アクセスの提供

NETCONF API の使用を開始するには、権限レベル 15 を持つユーザである必要があります。

#### 手順の概要

- **1. enable**
- **2. configure terminal**
- **3. username** *name* **privilege** *level* **password** *password*
- **4. aaa new-model**
- **5. aaa authentication login default local**
- **6. aaa authorization exec default local**
- **7. end**

手順の詳細

 $\mathbf I$ 

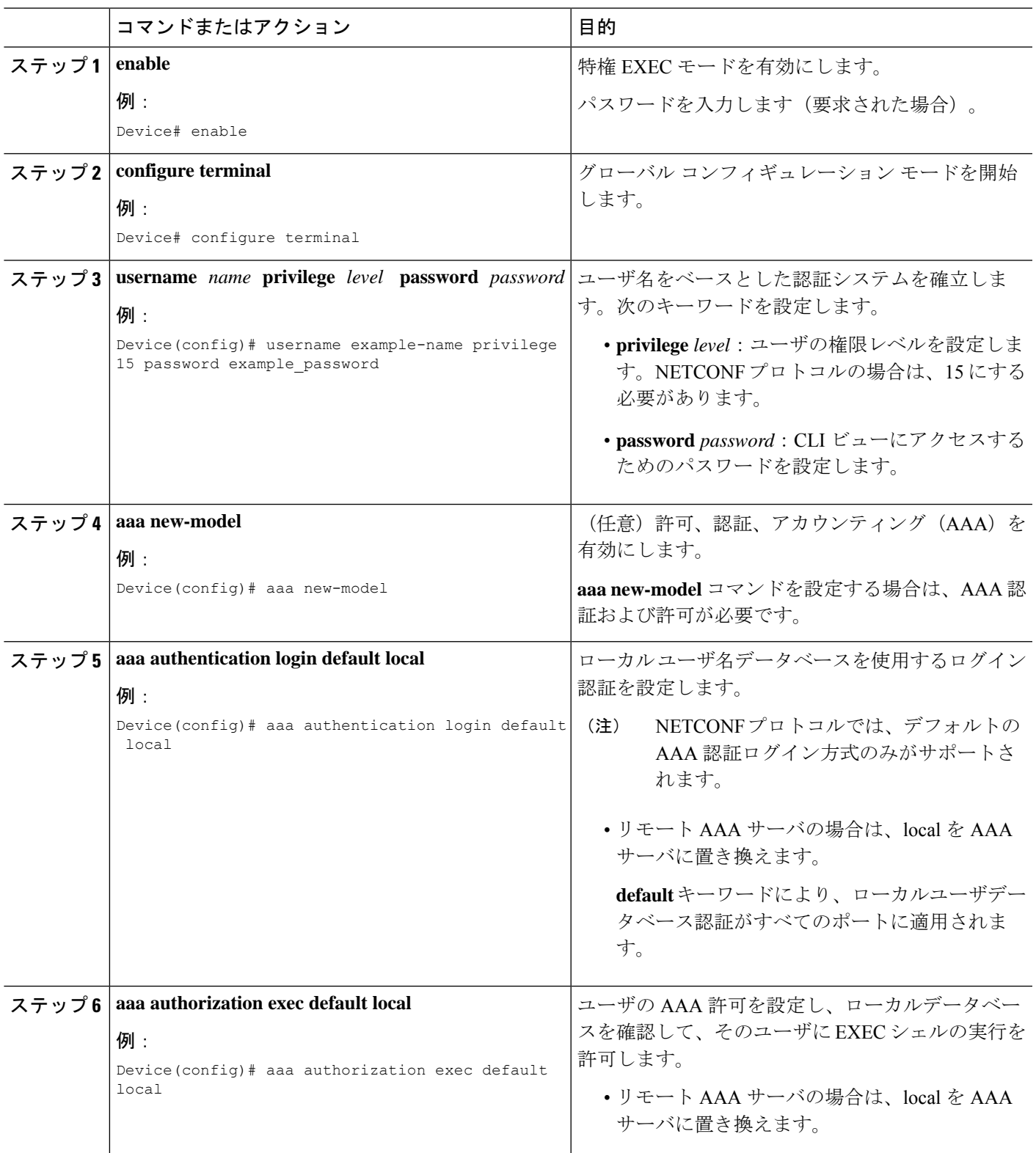

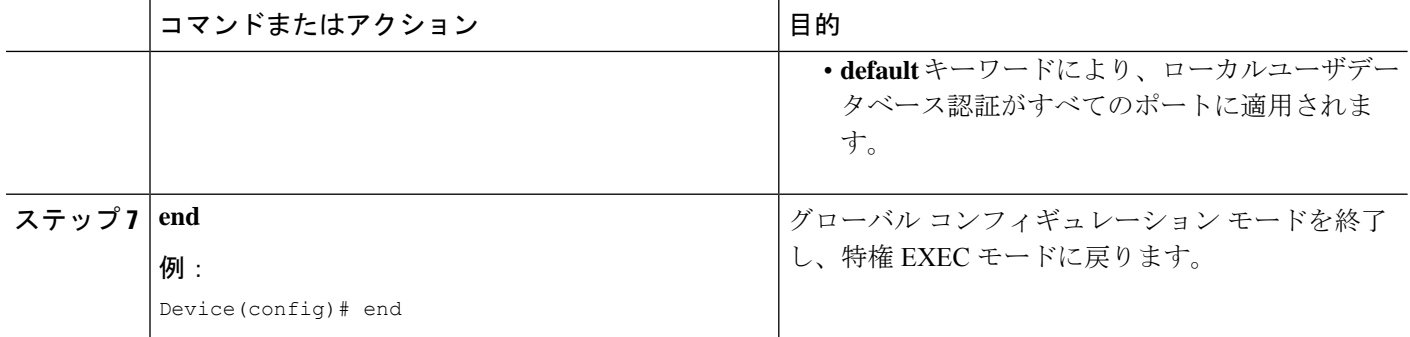

### **NETCONF-YANG** の設定

レガシー NETCONF プロトコルがデバイスで有効になっている場合、RFC 準拠の NETCONF プロトコルは機能しません。**no netconf legacy** コマンドを使用してレガシー NETCONF プロト コルを無効にしてください。

#### 手順の概要

- **1. enable**
- **2. configure terminal**
- **3. netconf-yang**
- **4. netconf-yang feature candidate-datastore**
- **5. exit**

#### 手順の詳細

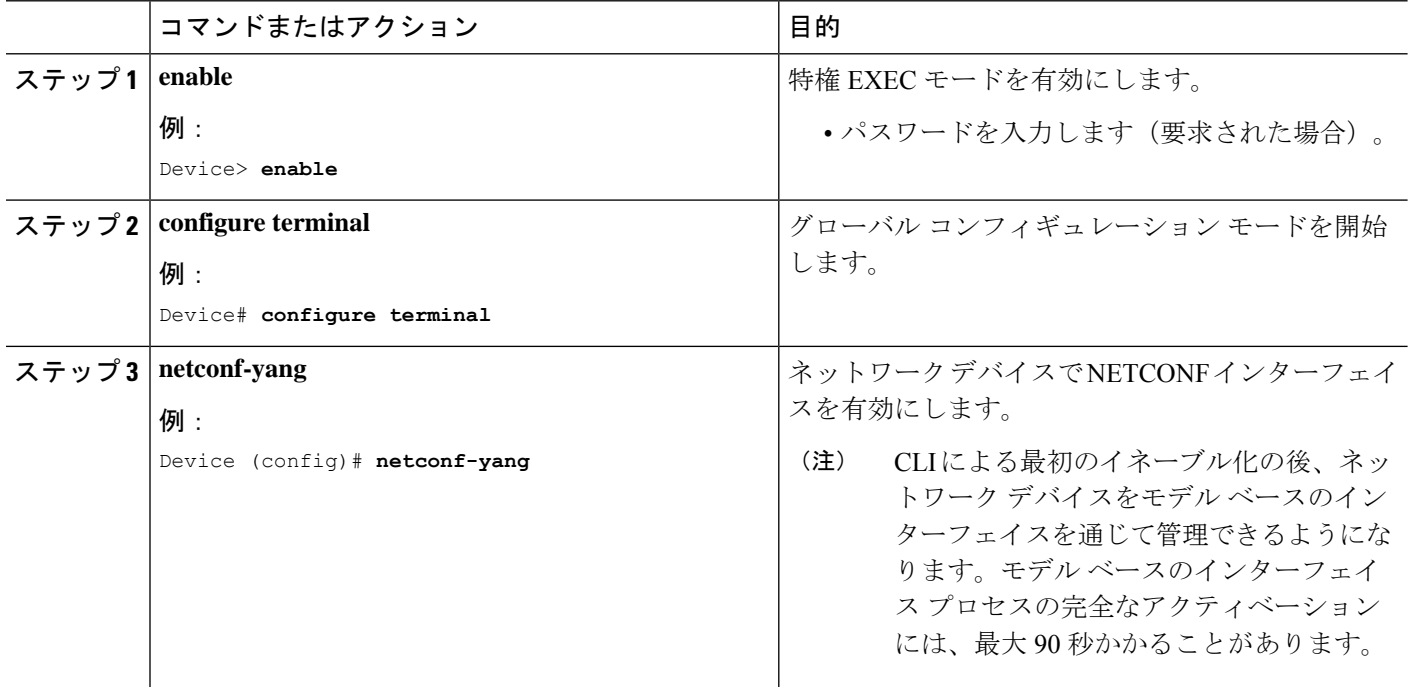

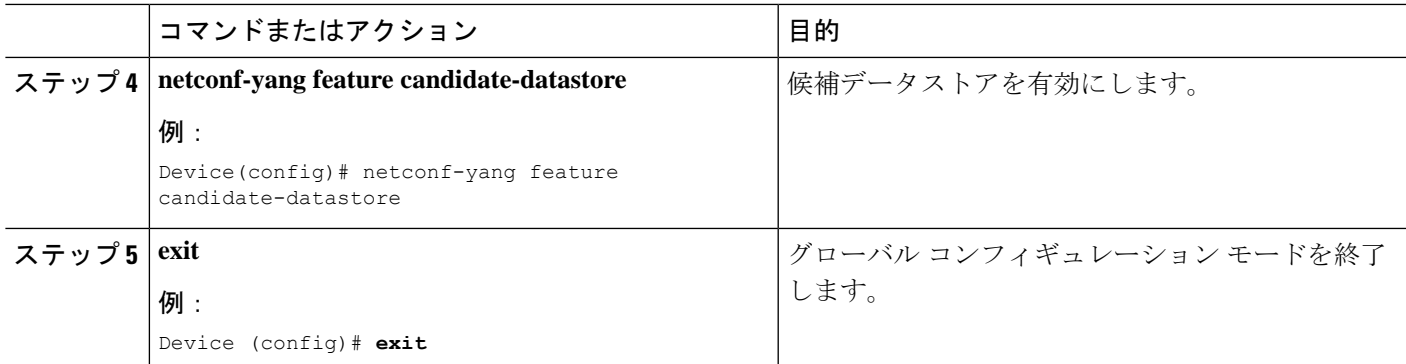

### **NETCONF** オプションの設定

### **SNMP** の設定

NETCONF を有効にして、サポートされている MIB から生成された YANG モデルを使用して SNMP MIB データにアクセスしたり、IOS でサポートされている SNMP トラップを有効にし て、サポートされているトラップからNETCONF通知を受信するには、IOSでSNMPサーバを 有効にします。

次の操作を行ってください。

#### 手順の概要

- **1.** IOS で SNMP 機能を有効にします。
- **2.** NETCONF-YANG が起動した後、次の RPC <edit-config> メッセージを NETCONF-YANG ポートに送信して、SNMP トラップのサポートを有効にします。
- **3.** 次の RPC メッセージを NETCONF-YANG ポートに送信して、実行コンフィギュレーショ ンをスタートアップ コンフィギュレーションに保存します。

#### 手順の詳細

ステップ **1** IOS で SNMP 機能を有効にします。

#### 例:

```
configure terminal
logging history debugging
logging snmp-trap emergencies
logging snmp-trap alerts
logging snmp-trap critical
logging snmp-trap errors
logging snmp-trap warnings
logging snmp-trap notifications
logging snmp-trap informational
logging snmp-trap debugging
!
snmp-server community public RW
snmp-server trap link ietf
snmp-server enable traps snmp authentication linkdown linkup
```

```
snmp-server enable traps syslog
snmp-server manager
exit
```
ステップ **2** NETCONF-YANG が起動した後、次の RPC <edit-config> メッセージを NETCONF-YANG ポートに送信し て、SNMP トラップのサポートを有効にします。

#### 例:

```
<?xml version="1.0" encoding="utf-8"?>
<rpc xmlns="urn:ietf:params:xml:ns:netconf:base:1.0" message-id="">
  <edit-config>
    <target>
      <running/>
    </target>
    <config>
      <netconf-yang xmlns="http://cisco.com/yang/cisco-self-mgmt">
        <cisco-ia xmlns="http://cisco.com/yang/cisco-ia">
          <snmp-trap-control>
            <trap-list>
              <trap-oid>1.3.6.1.4.1.9.9.41.2.0.1</trap-oid>
            \langle/trap-list>
            <trap-list>
              <trap-oid>1.3.6.1.6.3.1.1.5.3</trap-oid>
            \langle /trap-list>
            <trap-list>
              <trap-oid>1.3.6.1.6.3.1.1.5.4</trap-oid>
            \langle /trap-list>
          </snmp-trap-control>
        </cisco-ia>
      </netconf-yang>
    </config>
  </edit-config>
\langle /rpc>
```
ステップ **3** 次のRPCメッセージをNETCONF-YANGポートに送信して、実行コンフィギュレーションをスタートアッ プ コンフィギュレーションに保存します。

#### 例:

```
<?xml version="1.0" encoding="utf-8"?>
<rpc xmlns="urn:ietf:params:xml:ns:netconf:base:1.0" message-id="">
 <cisco-ia:save-config xmlns:cisco-ia="http://cisco.com/yang/cisco-ia"/>
\langle /rpc>
```
### **RSA** ベースのユーザ認証を実行するための **SSH** サーバの設定

NETCONF-YANG がユーザを認証するための SSH 公開キーを設定するには、次の作業を実行 します。

#### 手順の概要

- **1. enable**
- **2. configure terminal**
- **3. ip ssh pubkey-chain**
- **4. username** *username*
- **5. key-string**
- **6. end**

#### 手順の詳細

Ι

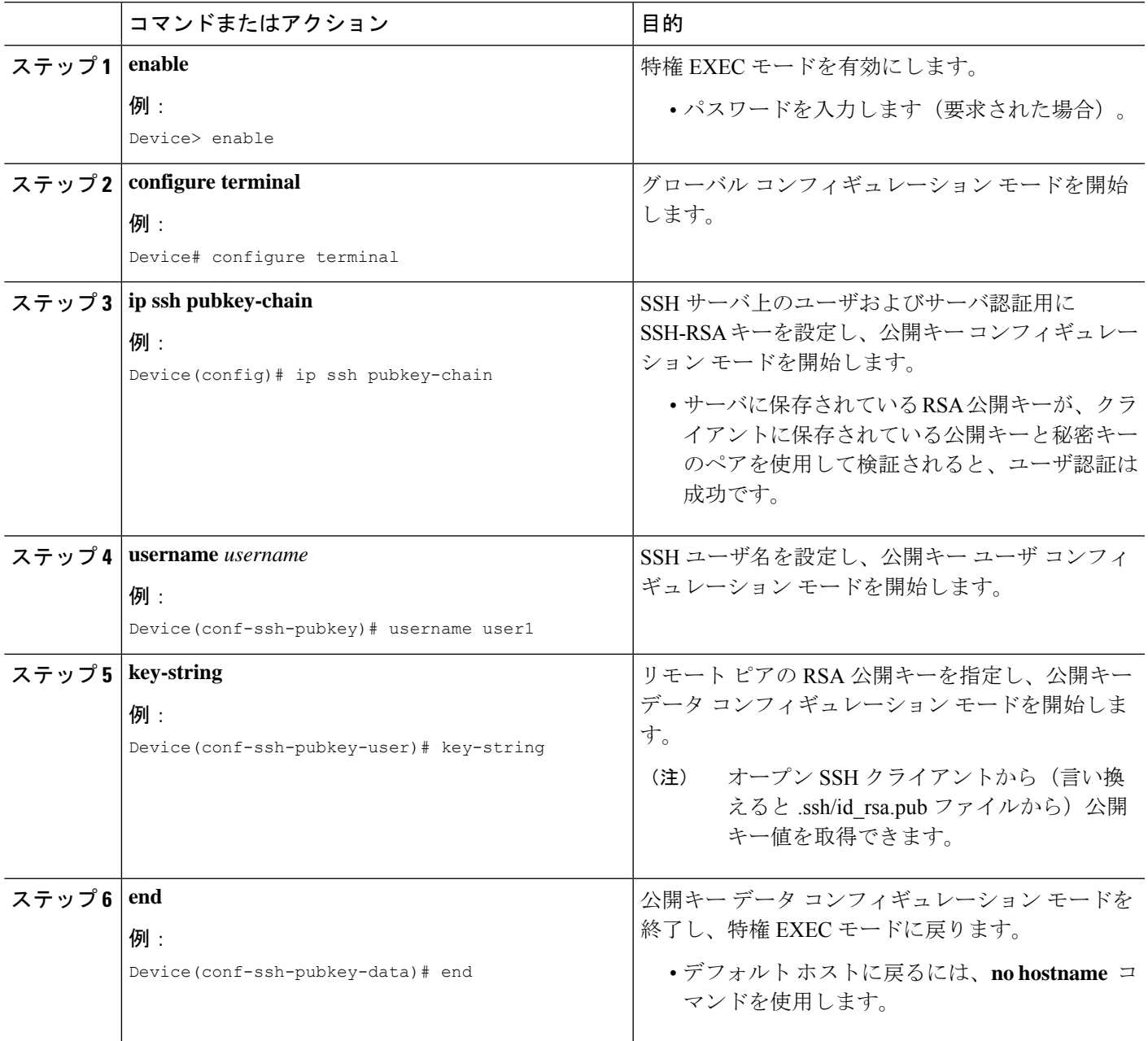

# <span id="page-14-0"></span>**NETCONF** プロトコルのコンフィギュレーションの確認

NETCONF コンフィギュレーションを確認するには次のコマンドを使用します。

#### 手順の概要

- **1. show netconf-yang datastores**
- **2. show netconf-yang sessions**
- **3. show netconf-yang sessions detail**
- **4. show netconf-yang statistics**
- **5. show platform software yang-management process**

#### 手順の詳細

#### ステップ **1 show netconf-yang datastores**

NETCONF-YANG データストアに関する情報を表示します。

#### 例:

Device# **show netconf-yang datastores**

```
Device# show netconf-yang datastores
Datastore Name : running
Globally Locked By Session : 42
Globally Locked Time : 2018-01-15T14:25:14-05:00
```
#### ステップ **2 show netconf-yang sessions**

NETCONF-YANG セッションに関する情報を表示します。

#### 例:

Device# **show netconf-yang sessions**

```
R: Global-lock on running datastore
C: Global-lock on candidate datastore
S: Global-lock on startup datastore
Number of sessions : 10
session-id transport username source-host global-lock
   -------------------------------------------------------------------------------
40 netconf-ssh admin 10.85.70.224 None
42 netconf-ssh admin 10.85.70.224 None
44 netconf-ssh admin 10.85.70.224 None
46 netconf-ssh admin 10.85.70.224 None
48 netconf-ssh admin 10.85.70.224 None
50 netconf-ssh admin 10.85.70.224 None
52 netconf-ssh admin 10.85.70.224 None
54 netconf-ssh admin 10.85.70.224 None
56 netconf-ssh admin 10.85.70.224 None
58 netconf-ssh admin 10.85.70.224 None
```
#### ステップ **3 show netconf-yang sessions detail**

NETCONF-YANG セッションに関する詳細情報を表示します。

#### 例:

Device# **show netconf-yang sessions detail**

```
R: Global-lock on running datastore
C: Global-lock on candidate datastore
```
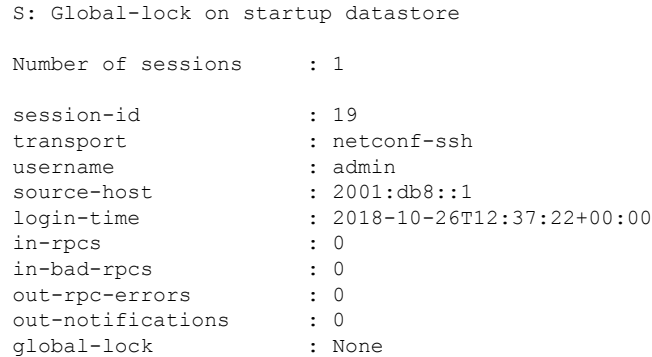

#### ステップ **4 show netconf-yang statistics**

NETCONF-YANG 統計に関する情報を表示します。

#### 例:

Device# **show netconf-yang statistics**

```
netconf-start-time : 2018-01-15T12:51:14-05:00
in-rpcs : 0
in-bad-rpcs : 0
out-rpc-errors : 0
out-notifications : 0
in-sessions : 10
dropped-sessions : 0
in-bad-hellos : 0
```
#### ステップ **5 show platform software yang-management process**

NETCONF-YANG のサポートに必要なソフトウェア プロセスのステータスを表示します。

#### 例:

Device# **show platform software yang-management process**

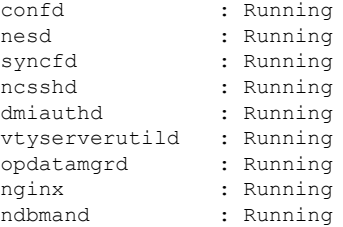

プロセス nginx は、**ip http secure-server** または **ip http server** がデバイスで設定されている場合に 実行されます。このプロセスが「実行」状態でなくてもNETCONFは正常に機能します。ただし、 RESTCONF には nginx プロセスが必要です。 (注)

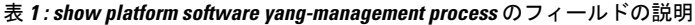

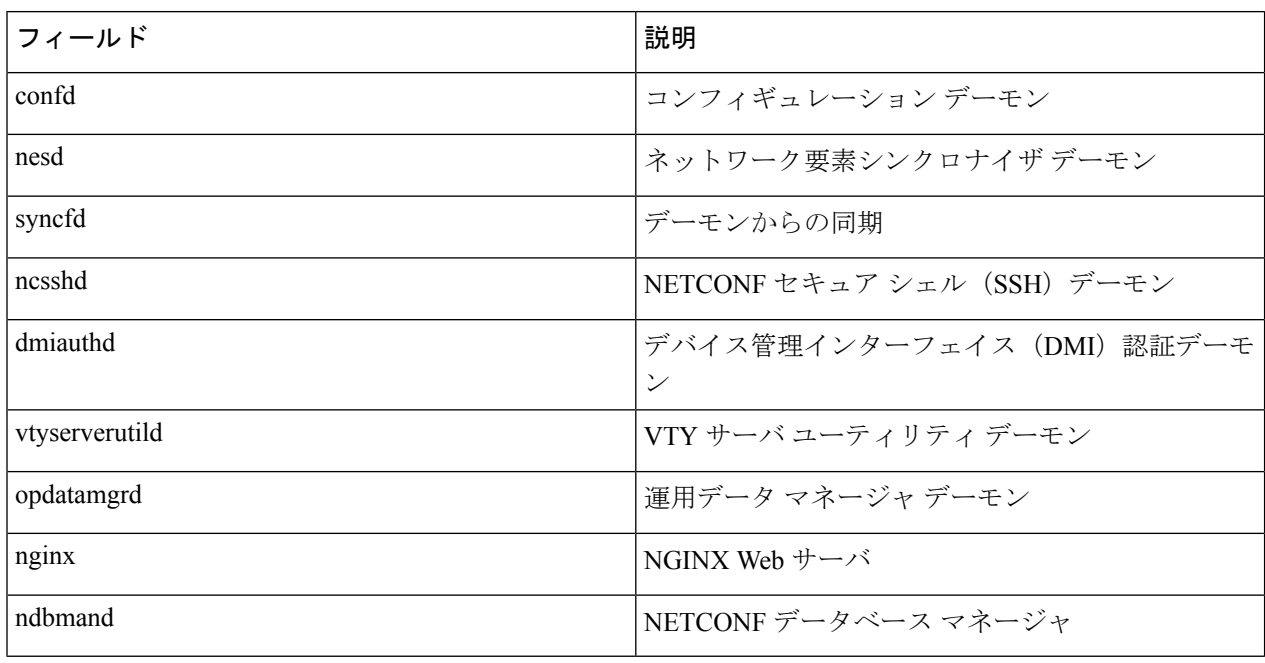

## <span id="page-17-0"></span>**NETCONF** プロトコルの関連資料

#### 関連資料

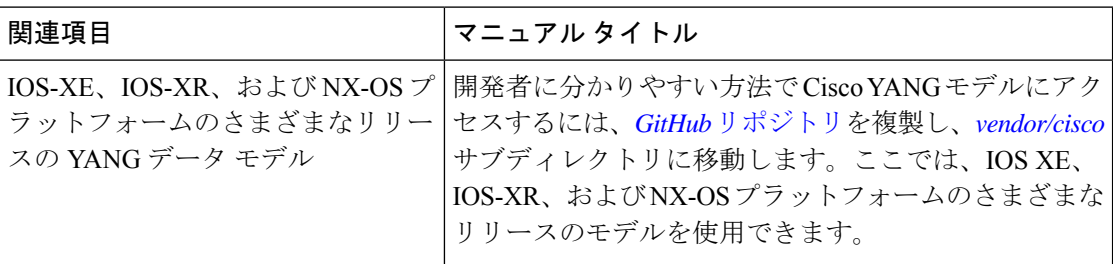

#### 標準および **RFC**

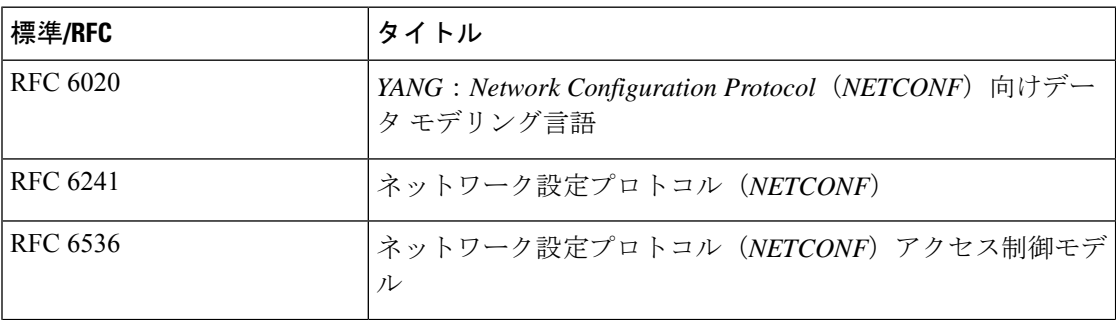

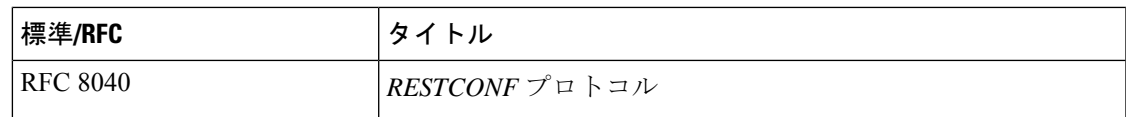

#### シスコのテクニカル サポート

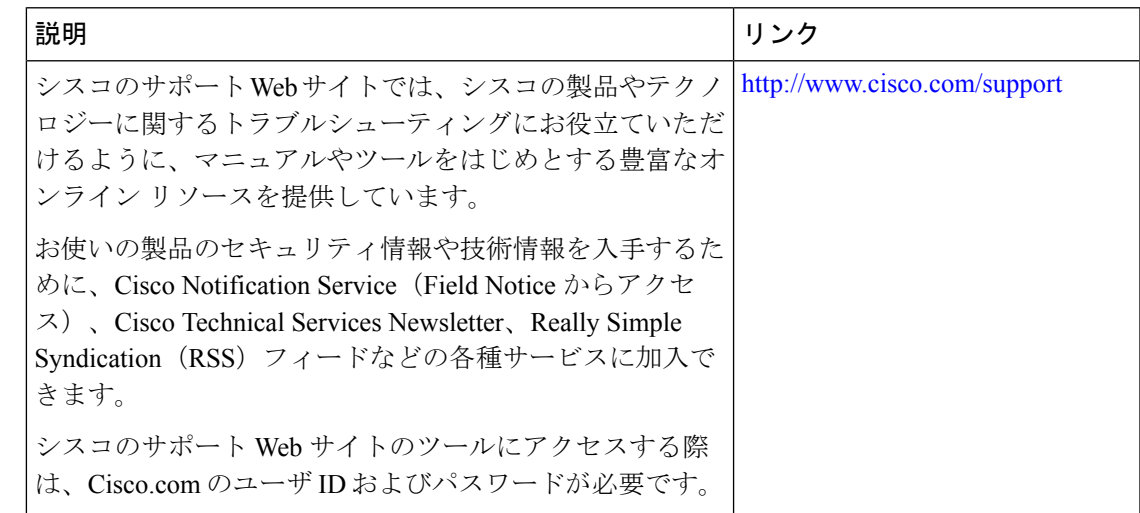

## <span id="page-18-0"></span>**NETCONF** プロトコルの機能情報

次の表に、このモジュールで説明した機能に関するリリース情報を示します。この表は、ソフ トウェア リリース トレインで各機能のサポートが導入されたときのソフトウェア リリースだ けを示しています。その機能は、特に断りがない限り、それ以降の一連のソフトウェアリリー スでもサポートされます。

プラットフォームのサポートおよびシスコソフトウェアイメージのサポートに関する情報を検 索するには、Cisco Feature Navigator を使用します。Cisco Feature Navigator にアクセスするに は、[www.cisco.com/go/cfn](http://www.cisco.com/go/cfn) に移動します。Cisco.com のアカウントは必要ありません。

#### 表 **2 : NETCONF** プロトコルの機能情報

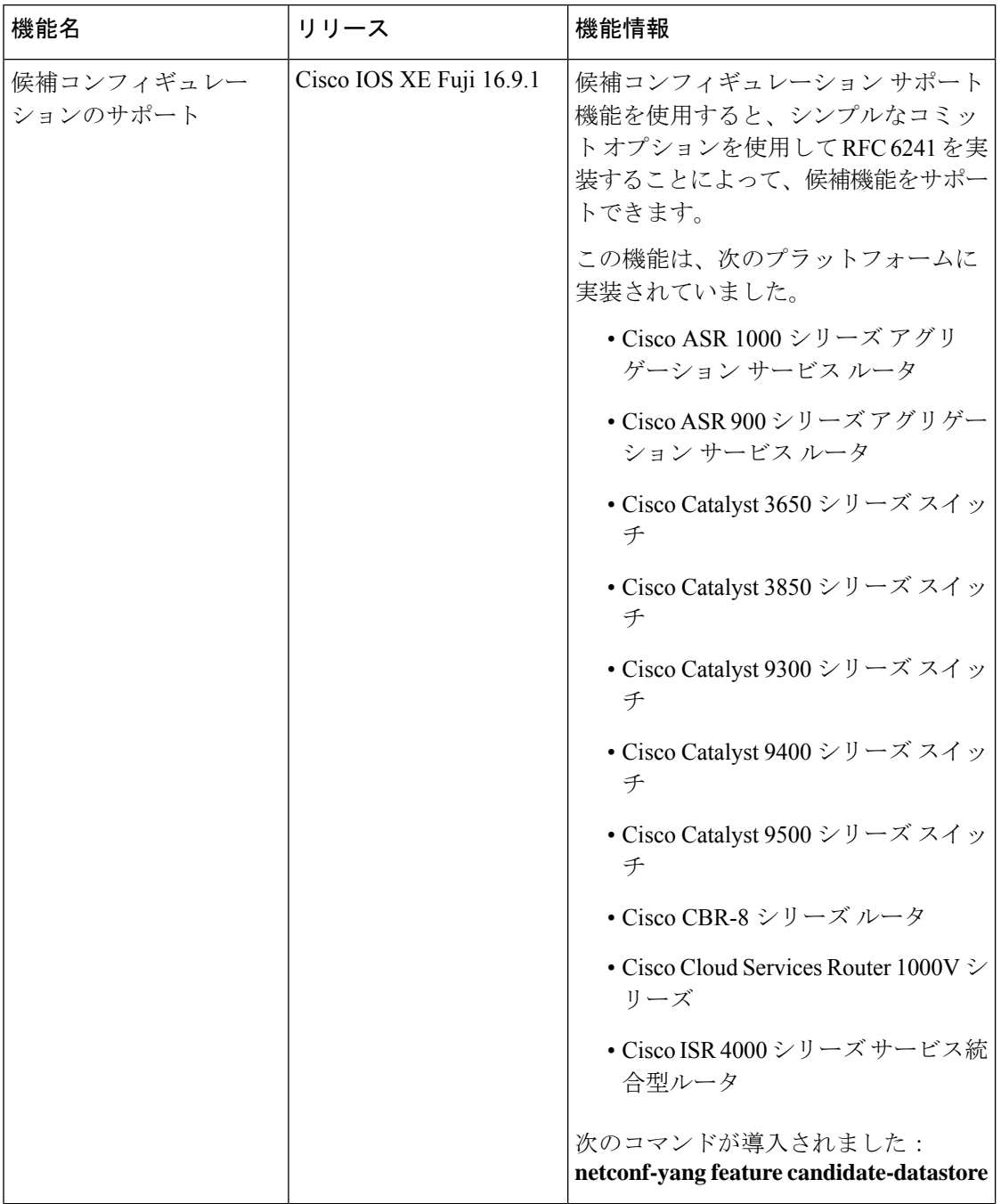

 $\overline{\phantom{a}}$ 

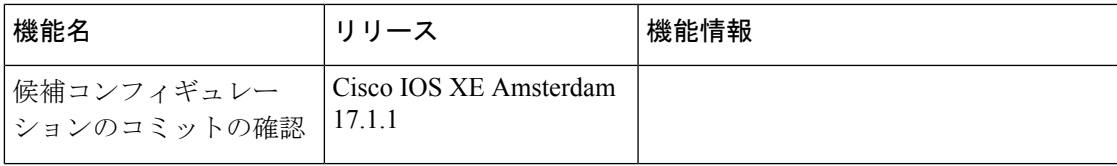

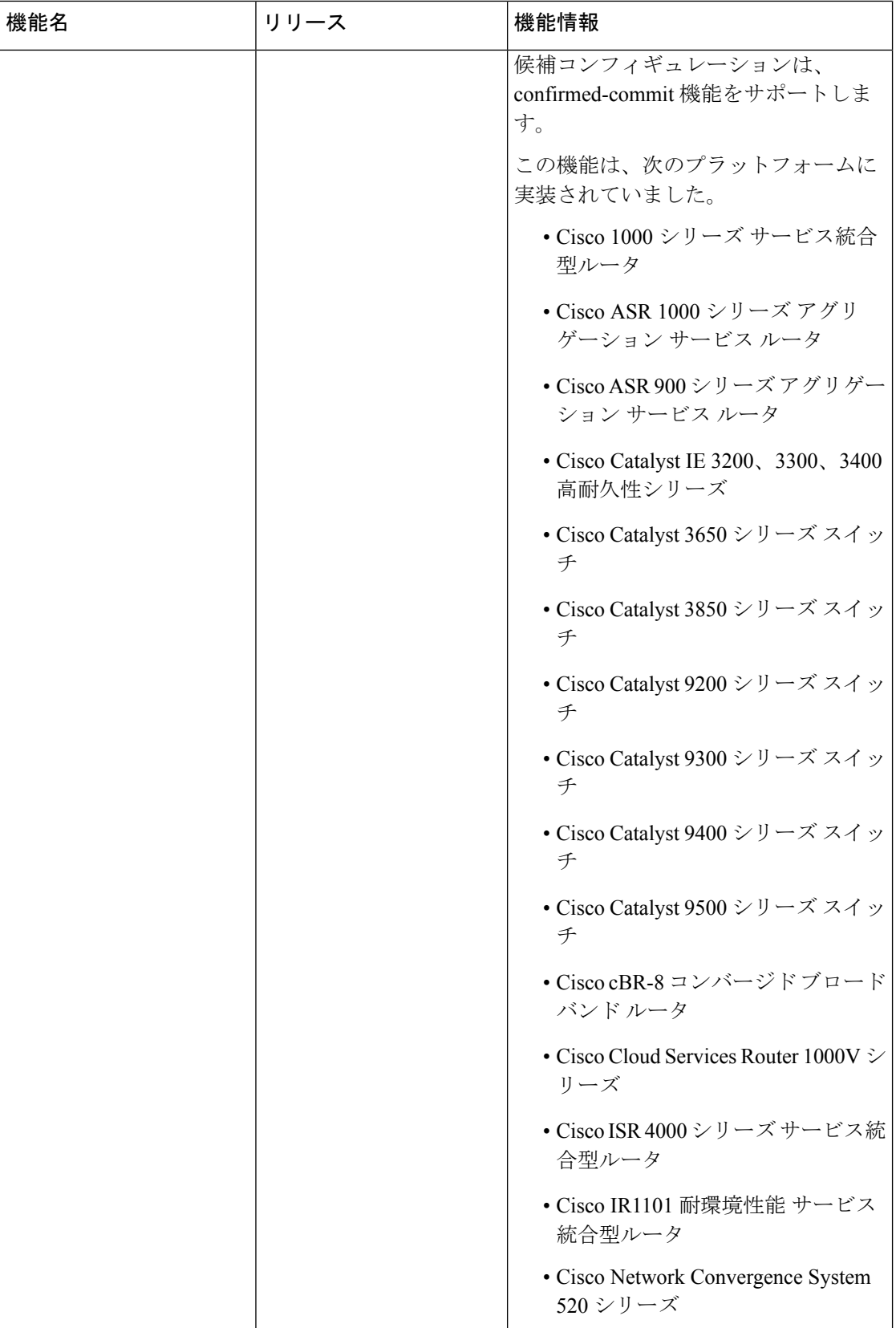

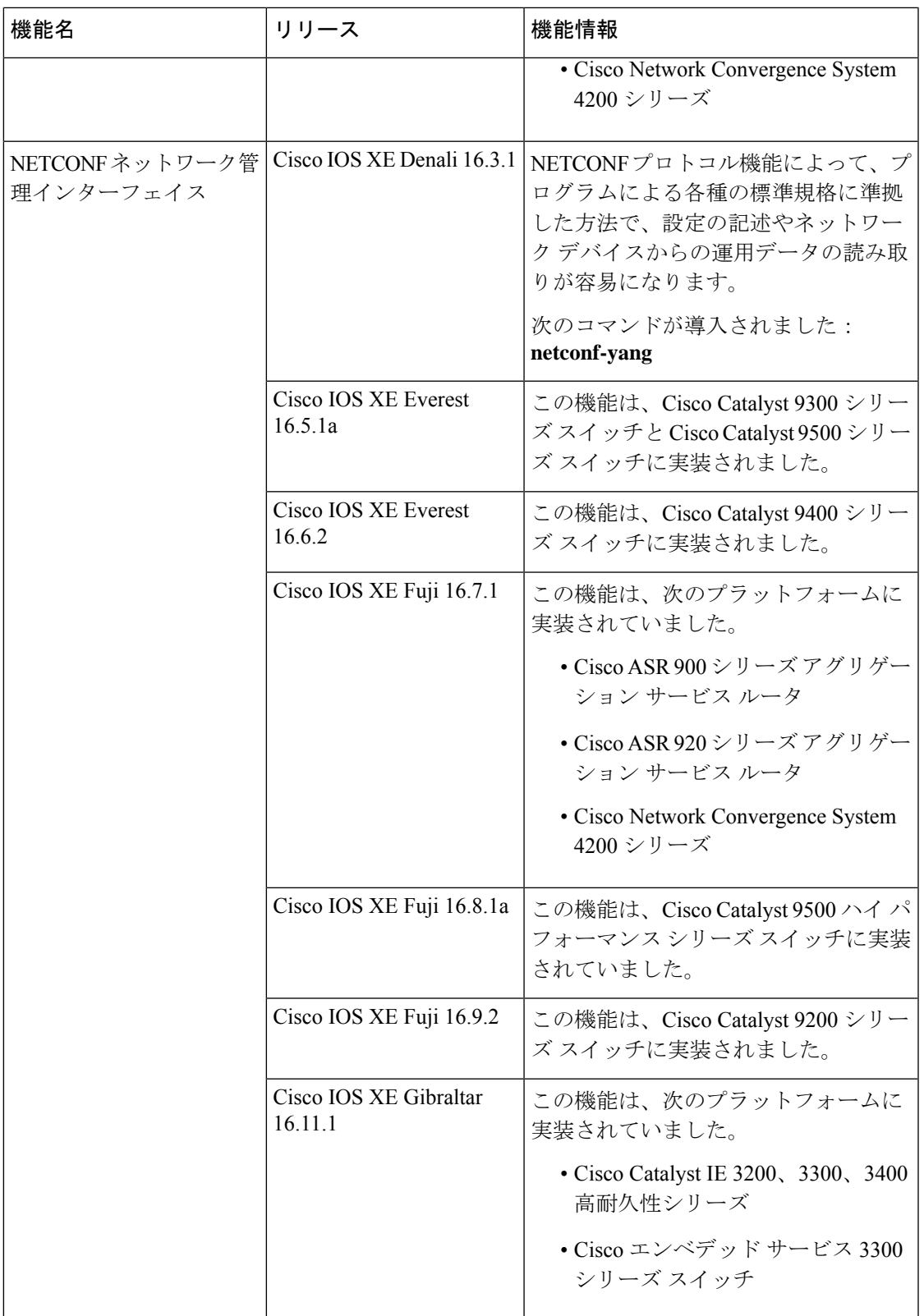

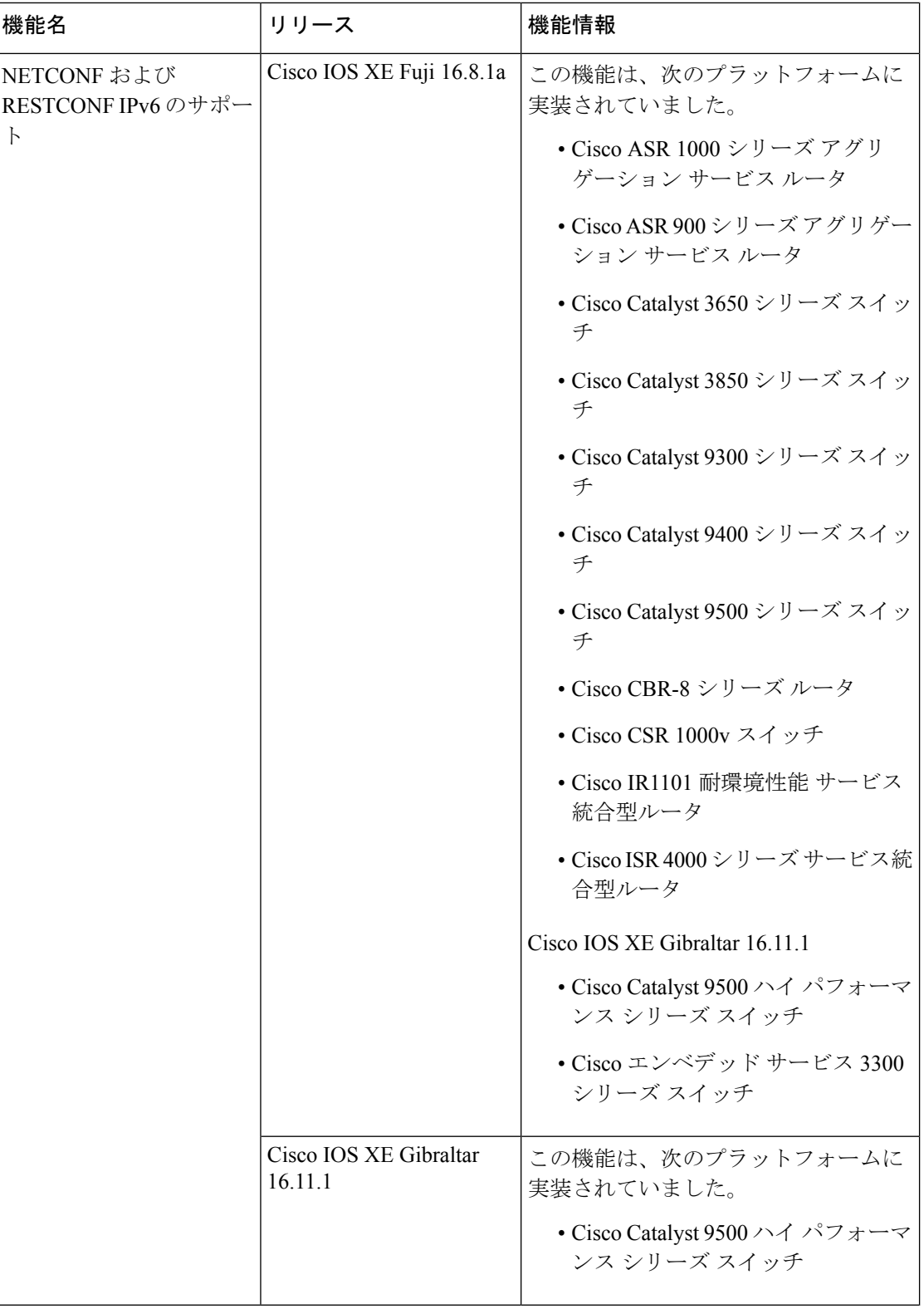

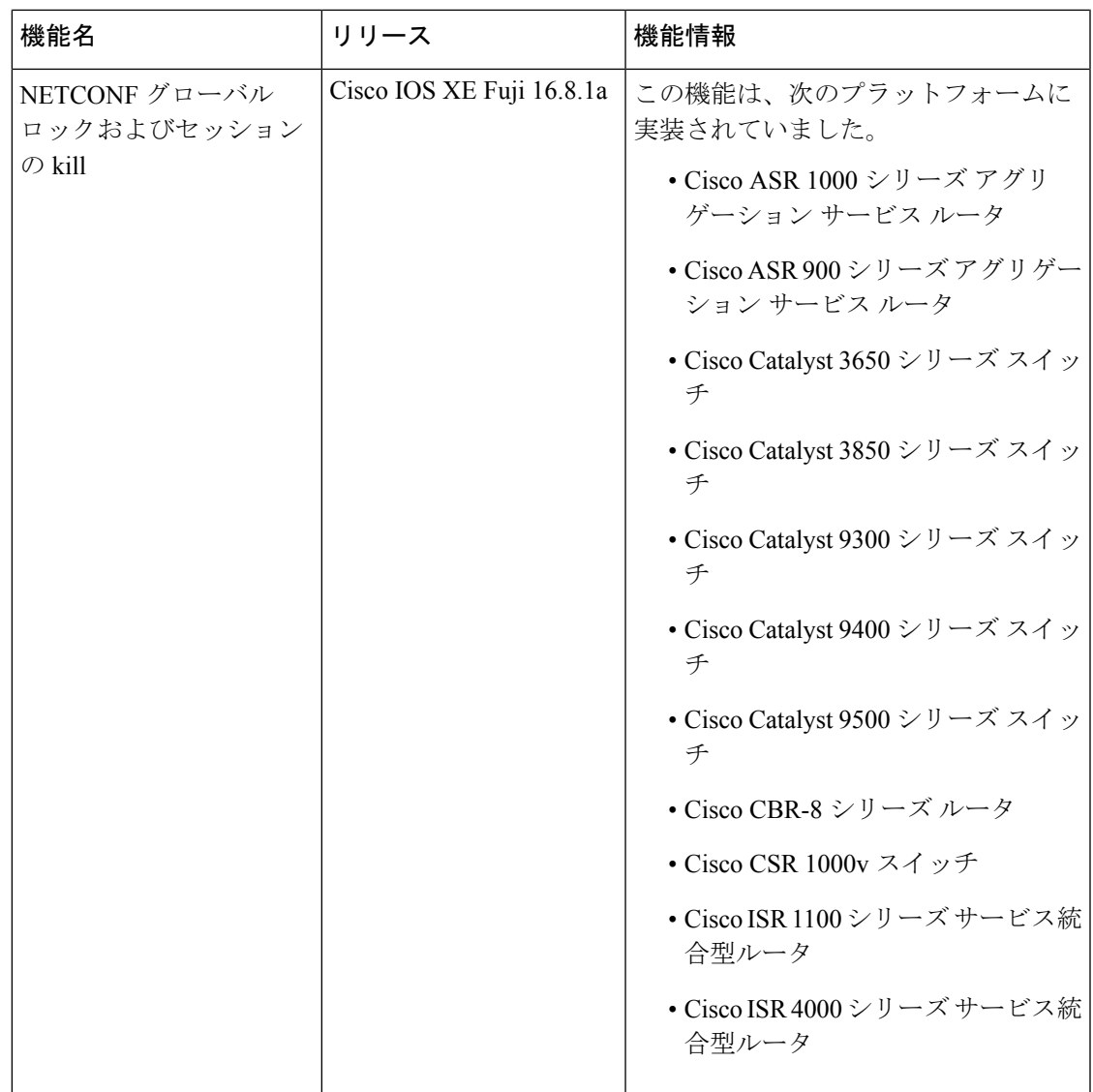

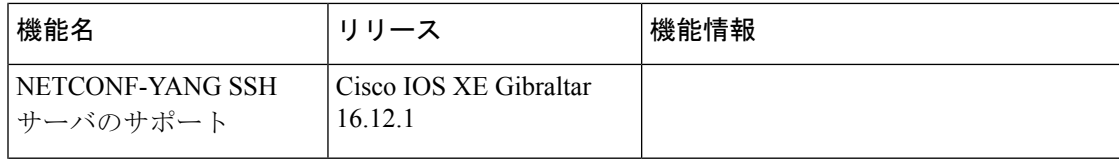

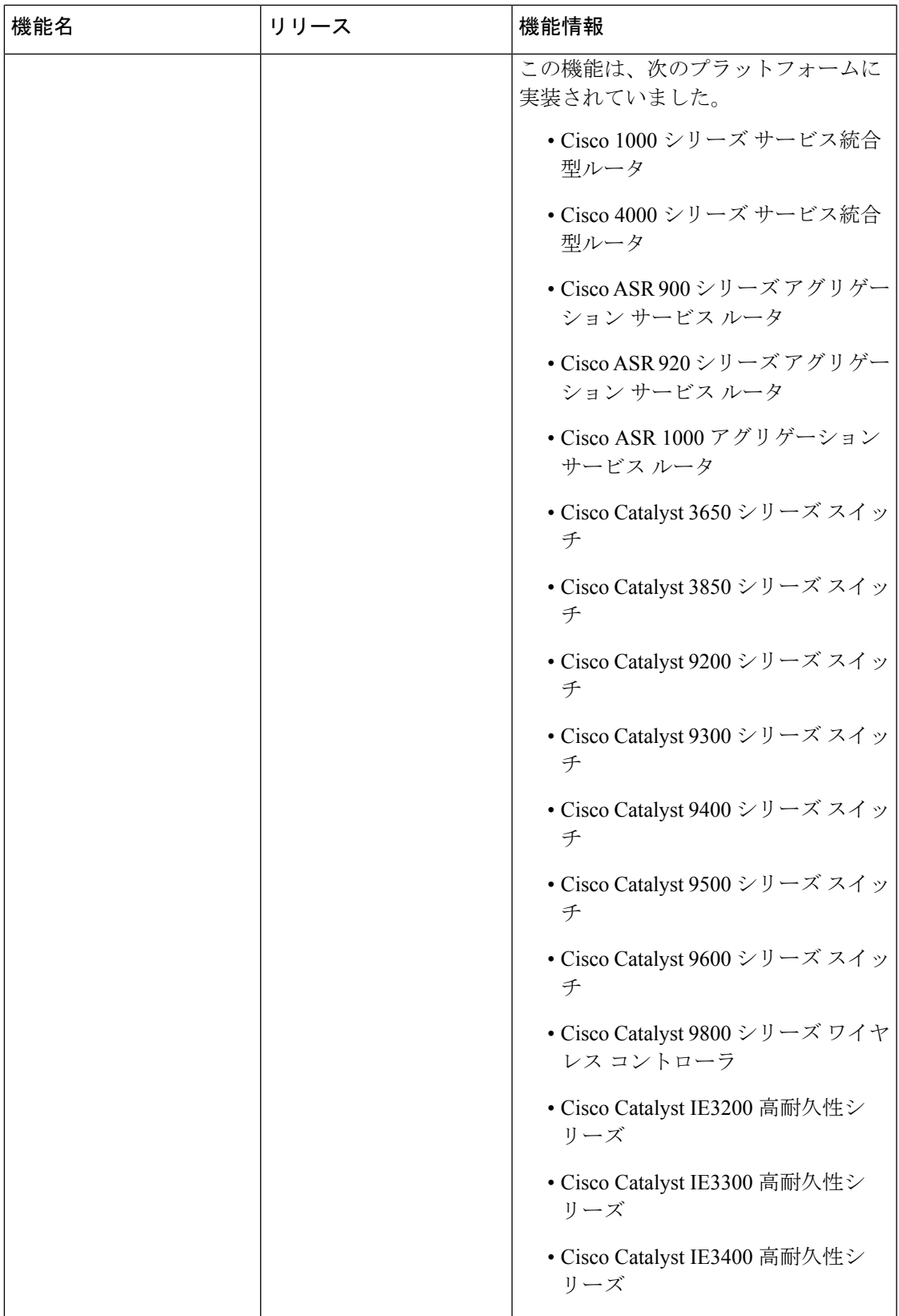

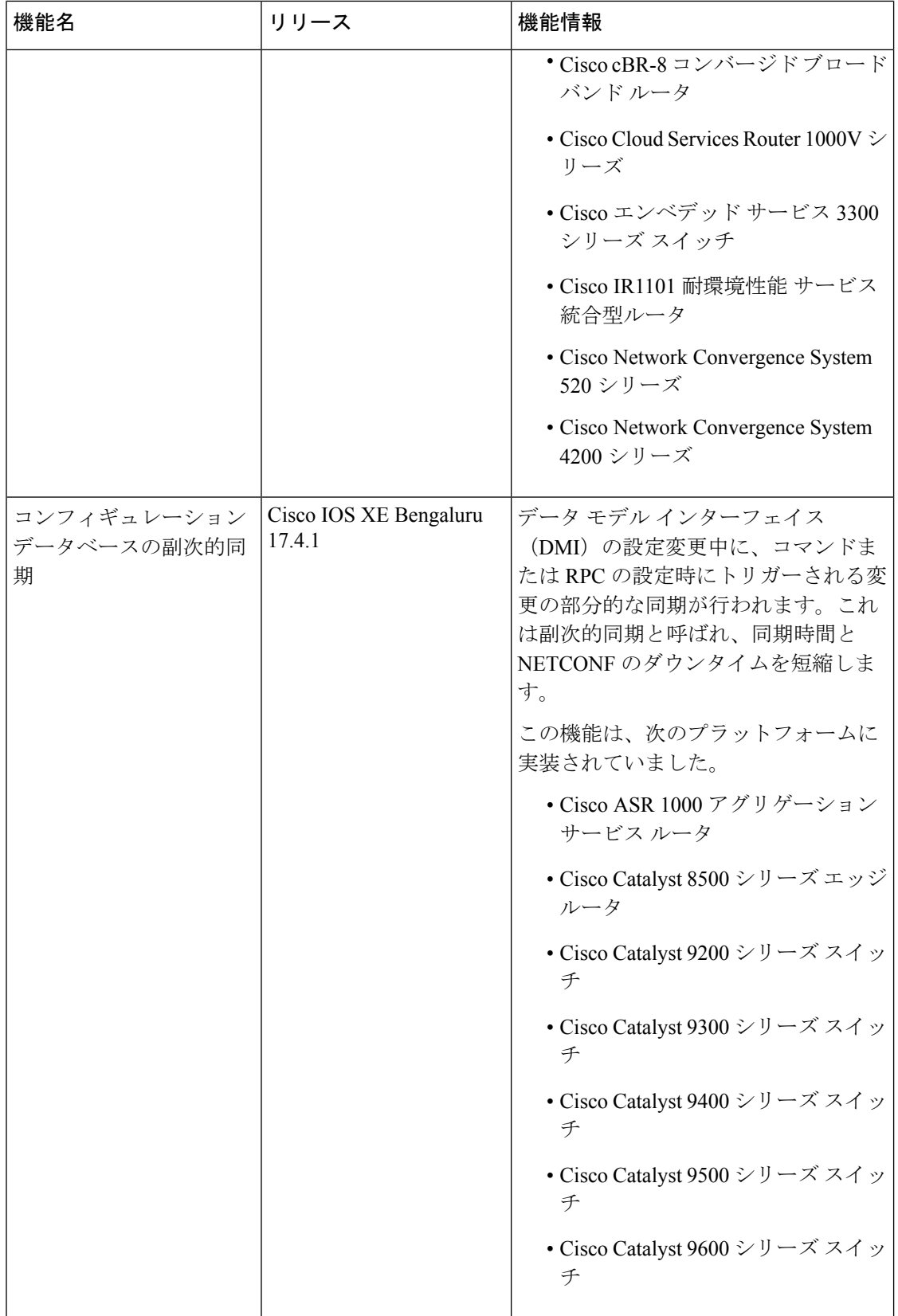